#### **Jump to: [AR-5312](#page-0-0) | [GCA-6000](#page-0-1) | [PG-9171n](#page-0-2) | [PG-9172](#page-1-0) | [PG-9172PoE](#page-1-1) [VR-3030](#page-2-0) | [VR-3031u](#page-2-0) | [VR-3060](#page-2-1) | [WR-6895](#page-3-0)**

#### **FOR IMMEDIATE RELEASE**

<span id="page-0-0"></span>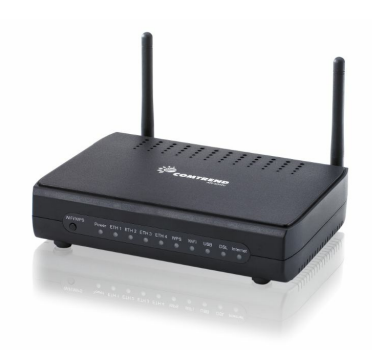

# **New Software Release**

**Model: AR-5312 Version: AR-5312u-JC31-412CTU-C08\_R01**

Technical Release Date: November 1, 2016 Status: Available via FTP

AR-5312

#### **New Features**

- Now supports sticky DHCP addresses
- Now supports port changes in the Service Access Control

#### **Changes and Fixes**

- Fixed missing MAC address data on TR-069 parameter
- Fixed issue with Wireless MAC filter parameter being changed to "deny" option after first contact with ACS
- Fixed private IP's passing to the WAN interface
- Fixed faulty WAN Auto-Detection service in ATM ADSL2+ environment

<span id="page-0-1"></span>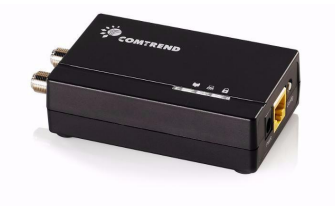

GCA-6000

#### **New Software Release**

**Model: GCA-6000 Version: GCA-6000-64R39855CTU-C01\_R01**

Technical Release Date: February 2, 2017 Status: Available via FTP

#### **Changes and Fixes**

<span id="page-0-2"></span>• Fixed the issue where the device would send unnecessary DHCPINFORM Packets.

# **New Software Release**

**Model: PG-9171n**

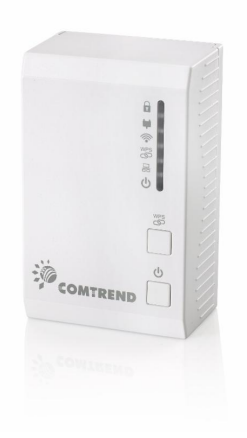

**Version: PG-9171n-PLC-64R39859CTU-C02\_R01 PG-9171n-WLAN-3465CTU-C01\_R04**

Technical Release Date: March 28, 2017 Status: Available via FTP

PG-9171n

#### **New Features**

• Now supports WifiXtend feature

<span id="page-1-0"></span>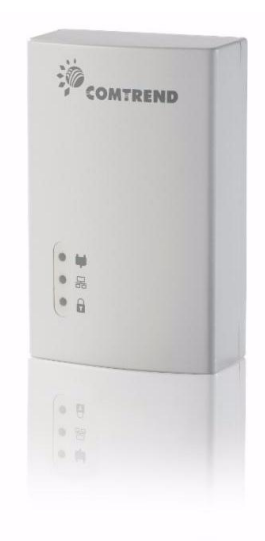

# **New Software Release**

**Model: PG-9172 Version: PG-9172-64R39859CTU-C02\_R02**

Technical Release Date: August 8, 2016 Status: Available via FTP

PG-9172

## **Changes and Fixes**

• Fixed Power Save option feature

<span id="page-1-1"></span>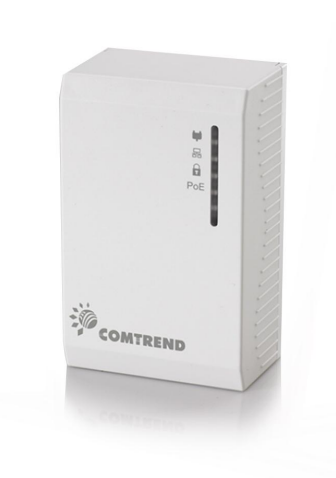

# **New Software Release**

**Model: PG-9172PoE Version: PG-9172PoE-64R39859CTU-C02\_R01**

Technical Release Date: August 8, 2016 Status: Available via FTP

PG-9172PoE

#### **Changes and Fixes**

- Disabled the NTP server by default
- The FW version shown in the GUI page changed to SW version name (ie: PG-9172PoE-64R39859CTU-C02\_R01)
- The G.hn profile, "Coax 100MHz" and "Phone 100MHz" were removed from the profile options of the GUI page

#### <span id="page-2-0"></span>**New Software Release**

**Model: VR-3030 & VR-3031u Version: VR-3031u-RA31-412CTU-C09\_R02**

Technical Release Date: November 6, 2016 Status: Available via FTP

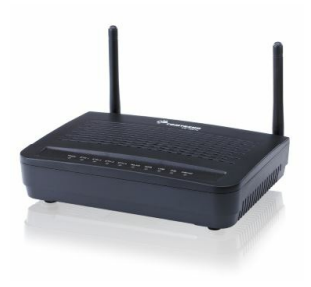

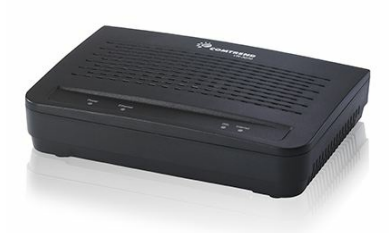

VR-3031u VR-3030

#### **Changes and Fixes**

Fixed the issue where the ACS would change the Wireless MAC filter parameter to "deny"

<span id="page-2-1"></span>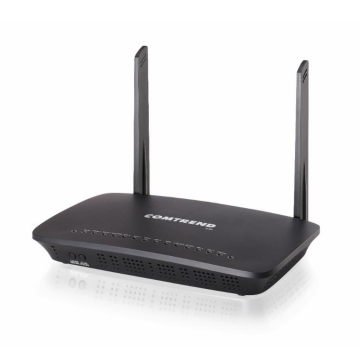

## **New Software Release**

**Model: VR-3060 Version: VR-3060u-G011-416CTU-C06\_R03**

Technical Release Date: July 21, 2017 Status: Available via FTP

VR-3060

#### **New Features**

- Added support for WifiXtend feature control in GUI
- Added support for Wireless Layer 2 isolation feature
- Added support for STUN client for TR-111
- Added support for editing function on the Interface Grouping
- Added support for DHCP Option 43 to configure the TR-069 ACS URL

## **Changes and Fixes**

Fixed Port mapping using a Vendor ID where the device cannot join the interface

- group and get an IP
- Fixed IPv6 inform being seen on the WAN even though IPv6 is disabled
- Fixed the TR-069 Active Notification for IP Address changes
- Fixed TR-069 parameter InternetGatewayDevice.WANDeviceNumberOfEntries always reporting an incorrect number of WAN interfaces
- Added a forced kill httpd process if the process is not released after defined time
- Fixed an issue with the TR-069 Connection Request URL not displaying the complete URL when using EthWAN
- Modified Multicast group rule to SSM (firstin) by default
- Added Ability to turn off DSL light when client is using ETHWAN only
- The default Support Service Access control ports can now be changed to a different port
- Fixed "dhcpc" always requesting a lease time (Option51) if not configured on the GUI
- Beacon advertisement can now be enabled/disabled using the ACS
- Added WAN interface with base MAC support for ATM, PTM and ETHWAN
- Fixed Netbios of the GW showing BRCM-SAMBA\_Test
- Modified the config file in data-model by increasing the maximum size allowed
- Support for HTTP/HTTPS will now be disabled in 15 minutes when enabled via TR-069
- Fixed the editing function for IPoE WAN interfaces, IP address and subnet mask is updated
- Changed parameter InternetGatewayDevice.LANDevice.1.Hosts.Host.2.X\_BROADCOM\_COM\_IfName from "wl0" to "2.4GHz Wireless"
- Modified PPP Client-Server communications will use a Unique ID during the PPPoE discovery process
- Fixed the TR-069 IPPingDiagnostic tool
- Fixed the Management LAN showing up on the device main summary page
- Fixed Wireless Guest/Virtual Access Points "Enable WMF" feature missing
- Renamed "LAN port Mapping" to "Interface Grouping" in user account page
- Fixed DSL statistics from counting when connected to VDSL

<span id="page-3-0"></span>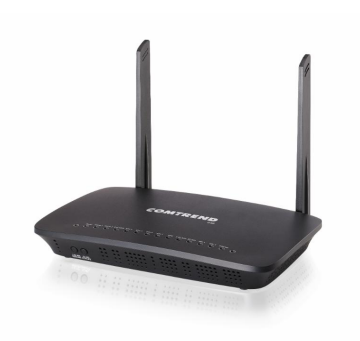

# **New Software Release**

**Model: WR-6895 Version: WR-6895-RM51-416CTU-C04\_R01**

Technical Release Date: July 4, 2017 Status: Available via FTP

WR-6895

#### **New Features**

- Added support for cloning base MAC to WAN interface
- Added support for VLAN editing on a bridged WAN interface
- Added support for VLAN editing on a routed WAN interface
- Added support for IPoE address editing
- Added support for WifiXtend feature
- Added support for LAN side VLAN settings
- Added Priority option for 5GHz WiFi
- Added support for Wireless Multicast Forwarding on 5GHz WiFi
- Added support for WDS feature for 5GHz WiFi
- Added support for STUN client
- Added support for channel interference meter level in the 5GHz advanced GUI
- Added support for Wireless Layer 2 isolation feature
- Added support for editing function on the Interface Grouping
- Added support for refresh button on 5GHz
- Added support for DHCP Option 43 to configure the TR-069 ACS URL
- Added support for port change in the Service Access Control
- $\bullet$  Now the HTTP/HTTPS will be disabled in 15 minutes when enabled via TR-069

#### **Changes and Fixes**

- Modified CPE will use different transaction IDs for different IPoE WAN
- Fixed the issue where "2.4GHz Wireless Enable" checkbox and "WiFi Button" checkbox cannot be enabled at the same time
- Fixed the issue where the CPE will not return to normal after a throughput test with incorrect or unreachable URL
- Fixed the issue where the 2.4GHz Wireless would be disabled after a reboot when two EthWAN PPP mode existed
- Resolved the issue when using two pair Cat 5/5e Ethernet cable with an ADTRAN DSLAM
- Fixed an issue with the CPE not sending an inform immediately after downloading a config and rebooting, as required
- Modified the default channel setting for 2.4GHz to channel 1 and 5GHz to Auto
- Modified side band default to ensure 2.4GHz channel 1 is using 40MHz
- Modified OBSS Co-existence and Rx Chain Power Save setting to be disabled by default
- Fixed SNMP WAN interface reporting incorrect status
- Fixed private IPs passing to the WAN interface
- Fixed the TR-069 parameter that was missing MAC data
- Resolved the open port in NMAP scan
- Fixed Port mapping using a Vendor ID where the device cannot join the interface group and get an IP
- Modified ACS statics per MAC by increasing the data size to use long integers
- Modified the DHCP mechanism so that the connected client list information is more accurate
- Fixed the issue where the 5GHz WPS cannot be configured by a configuration file
- Fixed the virtual server redirect for WAN access allowing LAN-only devices to access the WAN
- Fixed the issue where the Wireless LED is ON after updating with a configuration that has the Wireless disabled
- Fixed IPv6 inform being seen on the WAN even though IPv6 is disabled
- Fixed the issue where the "advinfo" would be blocked by Chrome
- Fixed the issue where HTTPS access had an issue with text alignment in the web GUI
- Fixed an issue where the 5GHz guest SSID appears on the Interface Grouping page, even though 5GHz Wireless is disabled
- Modified Multicast group rule to SSM (firstin) by default
- Fixed Memory leak issue
- Fixed service iptables rule so that it does not need to be applied to the bridge WAN interface
- Modified the Auto-Channel scan behavior when static channel is used
- Fixed an issue with the TR-069 Connection Request URL not displaying the complete URL when using EthWAN
- Fixed issue where the WMF settings does not save and apply
- Added a forced kill httpd process if the process is not released after defined time
- Fixed the TR-069 parameter where it was reporting an incorrect number of WAN interfaces
- Fixed the issue where the 5GHz Wireless parameter could not immediately reply with the right values after a value change via the ACS
- Fixed the 5GHz static channel changes after refreshing 5GHz site survey page on the GUI
- Modified the LAN port mapping name in Interface Grouping page when using the "User" account
- Fixed the 5GHz Security tab changing its name to WPS when the root account is not used
- Fixed the Management LAN showing up on the device main summary page
- Modified CLI command "mcpctl allinfo" to show all multicast information
- Modified the configuration file in data-model by increasing the maximum size allowed
- Added additional advanced setting on 5GHz WiFi web interface
	- Enable/disable Airtime fairness
	- Select radio (specifically to choose "n/ac" vs "a/n/ac")
	- Channel width options (20, 40, 80)
	- Enable/Disable Beamforming
- Fixed the editing function for IPoE WAN interfaces, IP address and subnet mask is updated
- Removed Band Steering option from the Advanced settings
- Changed parameter "InternetGatewayDevice.LANDevice.1.Hosts.Host.2.X\_BROADCOM\_COM\_IfName" from "wl0" to "2.4GHz Wireless."
- Modified PPP Client-Server communications so that it will now use a Unique ID during the PPPoE discovery processFixed the TR-069 5GHz WLAN parameter showing up when it was disabled
- Fixed the TR-069 IPPingDiagnostic tool
- Fixed the issue where the Wireless Guest SSID did not display in the Interface Grouping page
- Fixed the TR-069 Active Notification for IP Address changes
- Modified the Netbios name of the CPE
- Now supports CFM with default SenderID and Replyingress name
- Fixed the issue where the FTP upload did not work in IPoA mode

This software is available for immediate download with credentialed access at Comtrend's FTP address:

#### **ftp://ftpsupport.comtrend.net**

All Comtrend service provider customers may request access. Contact your sales engineer for assistance if you are unable to access the files and/or software.

Your Sales Engineer:

- Gerard.Sison@Comtrend.com, National Accounts & LATAM & Caribbean
- Joseph.Pessy@Comtrend.com, US & Canada
- Walter.Navarro@comtrend.com, US & Canada

We appreciate our technical support community and encourage direct communication with your sales representative and sales engineer contacts above. If you have any comments or questions about the technical bulletin, our newsletter and/or mailing lists, please email us at comtrendconnection@comtrend.com.

The contents of this document are current as of the date of publication. Comtrend Corporation reserves the right to change the contents without prior notice. In no event will Comtrend Corporation be liable for any damages or for commercial losses resulting from information contained in this document.

> Comtrend Corporation 14 Chrysler Irvine, CA 92618 (949) 753-9640

#### **Additional Comtrend Resources**

Early Adopter [Program](http://r20.rs6.net/tn.jsp?f=001Zz1O7y_uCNjm6QHxh5hFCeiRGVkXOZkXiXncX8dE7wpVTirZDci_6M274NWX1xK_x54a12oqeUJlzSQkVuRvqOBEZEWjY81JQYuHew9_pt4BZj8HbRqEot5_CjrYryD_S9oac4AQGduJvdrvmabwNucXPLZ5yw_ErLTG2FtpLbD_TF0-Mwxk9y3bER2oDIHGzEtH_Rc4xNs=&c=&ch=) Customer/Partners aiding in product development

# COMTREND

Product [Selector](http://r20.rs6.net/tn.jsp?f=001Zz1O7y_uCNjm6QHxh5hFCeiRGVkXOZkXiXncX8dE7wpVTirZDci_6Gc0WdpVhPf-aEbwDFdid2OqEFVGXAEse1cJdkQvhU-MlgrL1GAVXht3_e3JkmRrb9TuYedMjrKOxSEGLuUO1evxdIfs64HiGTPl34jVlH0pO6ktOEDTpGZ7TdsJX_iJjP0TeCS20PuHWhpccmIDW_94paeIJOoubg==&c=&ch=) Live product filtering by features and/or technology

[Comtrend](http://r20.rs6.net/tn.jsp?f=001Zz1O7y_uCNjm6QHxh5hFCeiRGVkXOZkXiXncX8dE7wpVTirZDci_6Gc0WdpVhPf-g9Z2rfI7Em7ZTl4-_ZEmxSAlTfTmxOjklNa1kvAyydJMz-MuzSkVmr9is51ogPXig-b38_nEyESHfmJV_h003R6r5IoeYrOv4SyCTz5z4-uBF0DbV4QFY6j05PnUsP_OZp-vkT876kSdCNw-8G5dl6yCQz-W_w1NoBn1WnBKrVs=&c=&ch=) YouTube Channel Support videos and training webinars

[www.Comtrend.com](http://r20.rs6.net/tn.jsp?f=001Zz1O7y_uCNjm6QHxh5hFCeiRGVkXOZkXiXncX8dE7wpVTirZDci_6M274NWX1xK_OKA9K7TJgzlro_0nY-_POjD9YHqtt7m-fLCxfKE-Uq2YJcjyFUY_VGyXY9MpfzOl6zeecsTK1PeANgM7l8cPemo67FCWkUy0XJviO8E1x7s=&c=&ch=) 14 Chrysler | Irvine CA 92618 | (877) COMTREND

Join Our Mailing List!

© Copyright 2014 Comtrend. All rights reserved.